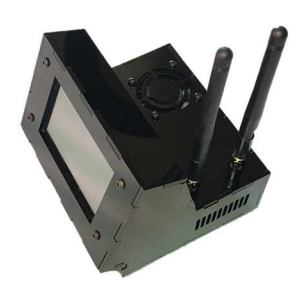

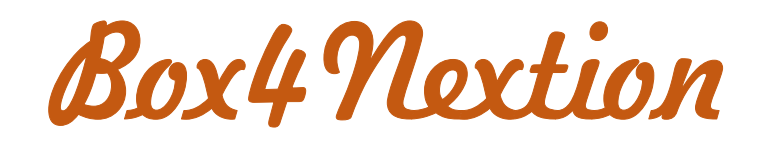

http:// http://blog.f8asb.com/box4nextion/

## **1 - mise en place du micro-ordinateur** :

Dans un premier temps identifier la partie basse du boitier.

Placer le logo Box4Nextion vers vous et en dessous. Identifier alors le côté gauche du boitier. Fixer votre micro-ordinateur à l'aide des entretoises fournies sans trop serrer pour le moment… Ensuite positionner le côté gauche. Vérifier alors que le positionnement du micro-ordinateur est correct. Vous pouvez alors procéder au serrage des vis des entretoises.

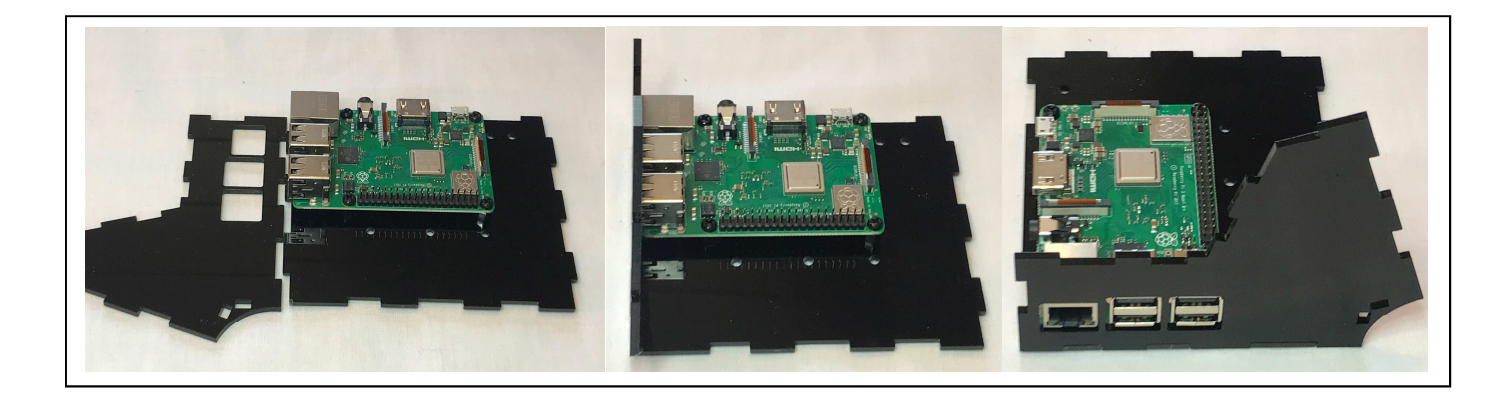

## **2 - mise en place de l'écran Nextion** :

Pour un souci de commodité il est préférable que l'écran Nextion soit déjà programmé avant son installation définitive dans la Box4nextion. Néanmoins vous avez la possibilité de choisir l'orientation de l'écran. Si vous optez pour que le lecteur de µsd soit vers le haut vous devez alors disposez du fichier hmi et le reprogrammer avec l'orientation à 270°.

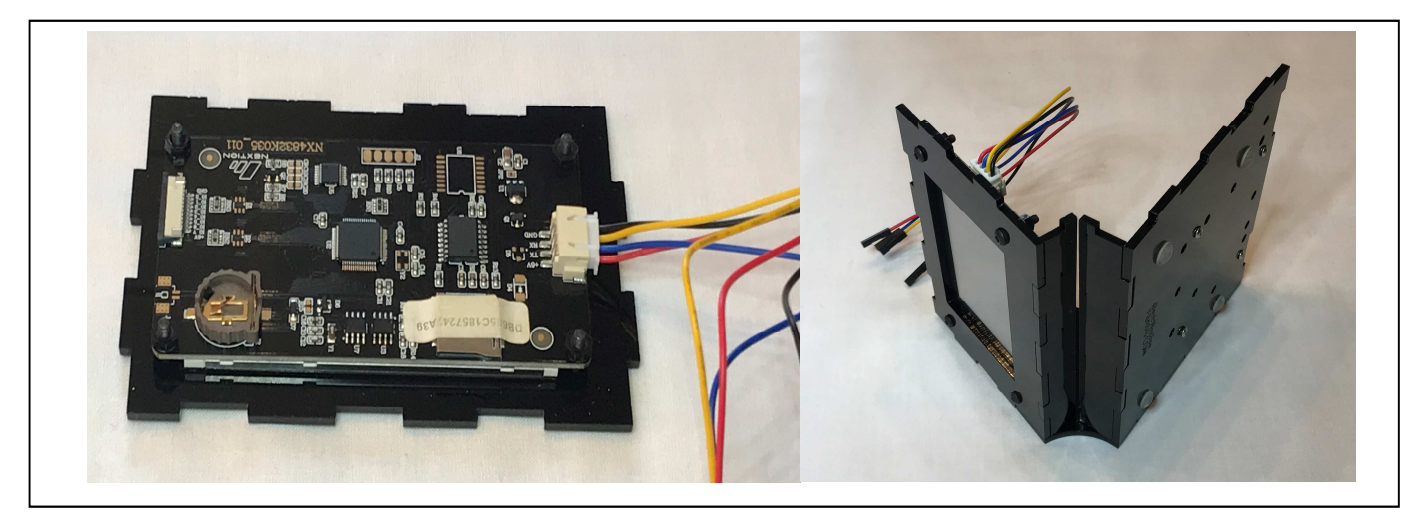

Insérer alors l'écran dans la partie gauche en ayant pris soin d'insérer également la réglette en bas de l'écran et celle qui se positionne sur la partie inférieure du boitier.

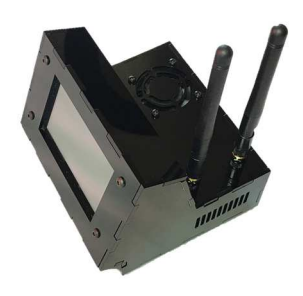

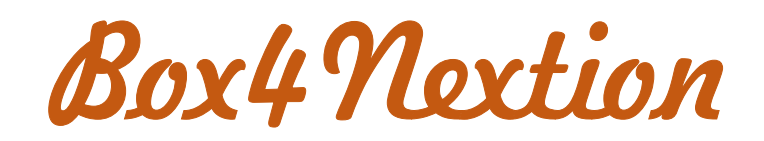

http:// http://blog.f8asb.com/box4nextion/

## **3 – dernières étapes** :

Insérer alors délicatement la partie de droite en prenant soin de faire coïncider les éléments les uns dans les autres. Une fois la partie de droite correctement positionnée, insérer la face arrière.

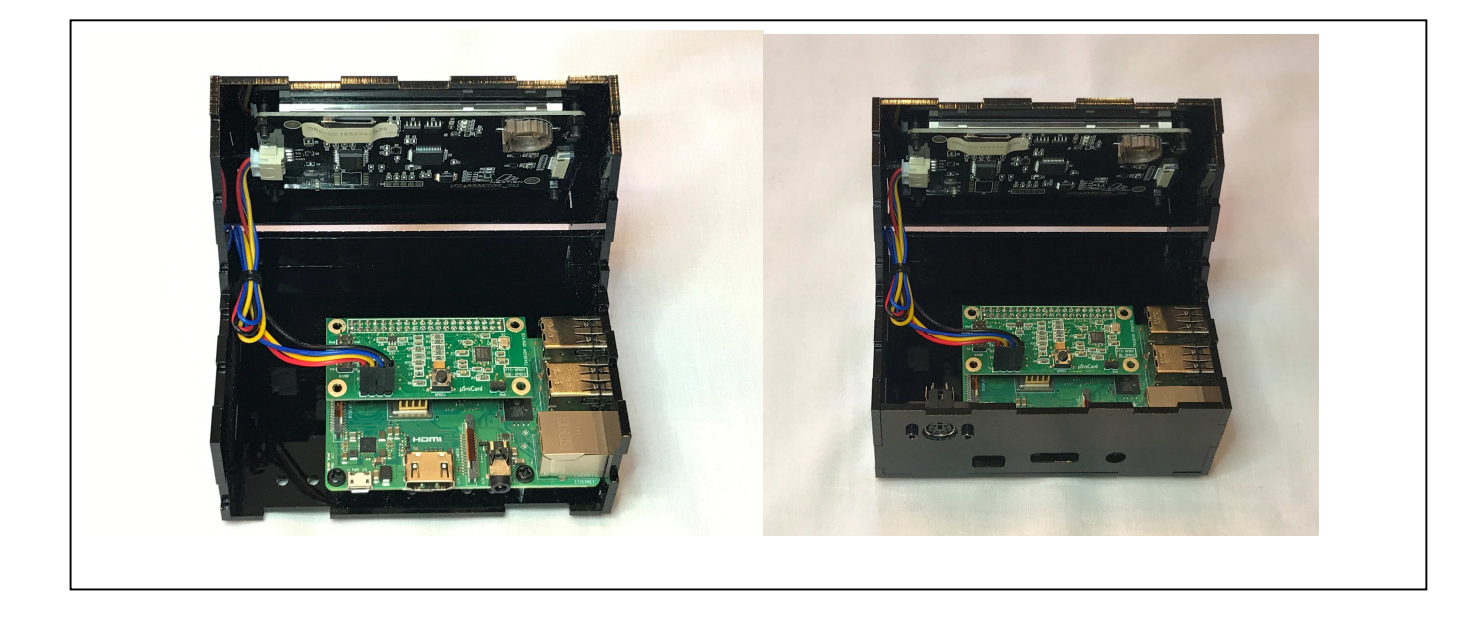

## **4 – finalisation** :

Enfin, insérer la partie horizontale du dessus, puis la partie verticale du boitier et enfin la partie du haut. Vérifier que l'ensemble des parties sont bien emboitées en exerçant une légère pression sur les points de fixations.

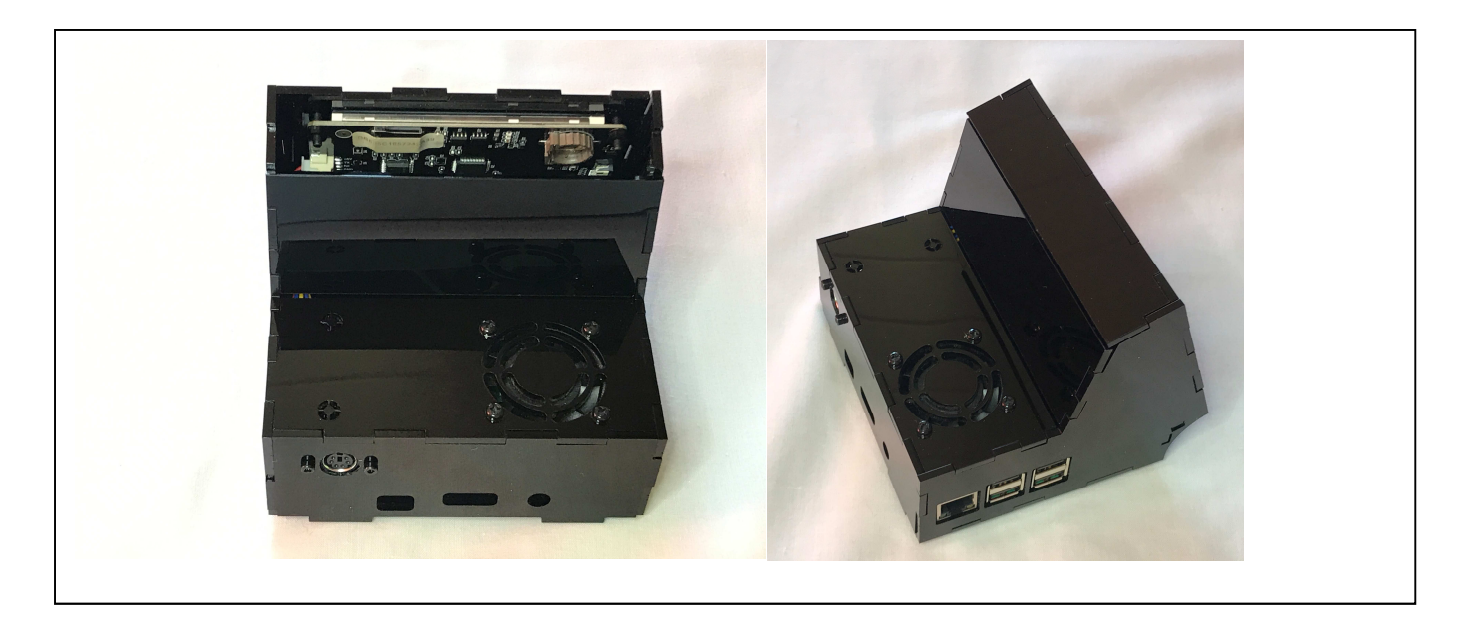